# <span id="page-0-0"></span>**Assister à votre rendez-vous par vidéo**

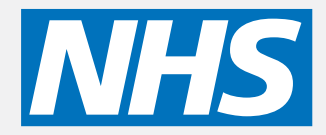

#### **Les appels vidéo sont pratiques et faciles à utiliser**

Au lieu de vous rendre à votre rendez-vous, vous accéderez à la zone d'attente en ligne, en utilisant le lien ci-dessous.

Le service constatera que vous êtes arrivé et un prestataire se joindra à votre appel dès que vous serez prêt.

Il n'est pas nécessaire de créer un compte.

Les appels vidéo sont sécurisés et votre vie privée est protégée.

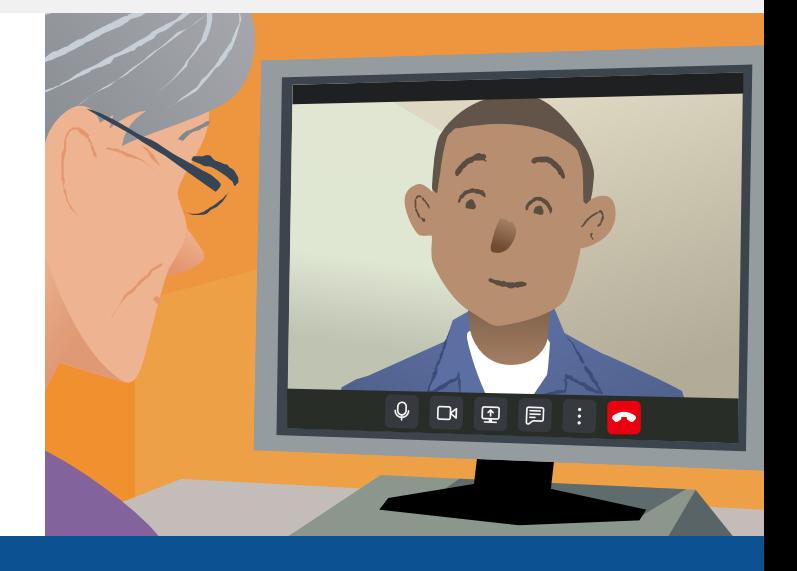

# **Comment dois-je m'y prendre pour assister à mon rendez-vous vidéo ?**

**Allez à la rubrique :**

# **De quoi ai-je besoin pour passer un appel vidéo ?**

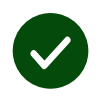

**Un appareil** permettant de passer un appel vidéo, tel qu'un smartphone, une tablette ou un ordinateur avec une webcam et un haut-parleur (souvent intégré dans les ordinateurs portables).

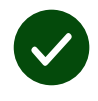

**Une connexion internet fiable** (câblée, en WiFi ou avec données mobiles. Si vous pouvez regarder une vidéo en ligne, vous devriez pouvoir passer un appel vidéo).

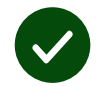

**A Un espace privé et bien éclairé** pour votre consultation, où vous ne serez<br>
pas dérangé.<br>
Utilisez la dernière version<br>
de Chrome, Safari ou Edge<br>
pour obtenir les meilleures (Google Chrome Apple Safari Microsoft Edge)<br> pas dérangé.

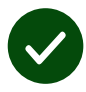

Utilisez la dernière version de **Chrome**, **Safari** ou **Edge** pour obtenir les meilleures performances d'appel vidéo.

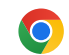

**Google Chrome Google** Windows, Android, Windows, Android, macOS macOS

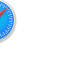

**Apple Safari** macOS, iOS, iPadOS

**Microsoft Edge Microsoft Windows** 

### <span id="page-1-0"></span>**Que dois-je savoir ?**

#### **Est-ce que c'est sûr / confidentiel ?**

Vous disposez de votre propre salle vidéo privée dans laquelle seuls les fournisseurs autorisés peuvent entrer.

Aucune information que vous entrez n'est stockée.

#### **Combien coûte un appel vidéo ?**

L'appel vidéo est gratuit, sauf pour votre utilisation d'Internet.

**Avis !** Si vous le pouvez, connectez-vous à un réseau Wi-Fi pour éviter d'utiliser vos données mobiles.

#### **Quelle quantité de données internet vais-je utiliser ?**

L'appel vidéo n'utilise pas de données pendant que vous êtes en attente. Apres la liaison vidéo établie, l'appel utilise une quantité similaire de données que Skype® ou Face Time®.

# **Comment vais-je passer mon appel vidéo ?**

**1.** Ouvrez votre navigateur web et tapez l'adresse web du service dans la barre d'adresse (et non dans le champ de recherche).

**2.** Lorsque vous êtes prêt :

**•** Cliquez sur le bouton **Start Video call**

Start video call >

**•** Cliquez sur **Enter Waiting Area**.

**Enter Waiting Area** 

**3.** Si on vous le demande, autorisez votre navigateur à accéder à votre caméra et à votre micro.

**4.** Entrez vos coordonnées, cochez la case pour accepter les conditions générales et commencez votre appel.

**5.** Pour mettre fin à l'appel, cliquez sur **Leave**.

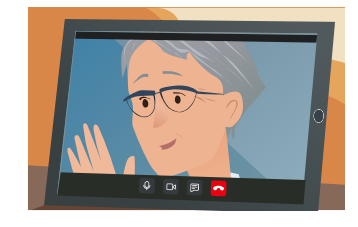

**Avis !** Pour résoudre les problèmes courants, rechargez la page dans votre navigateur.

**Avis !** Passez un appel test avant votre rendez-vous pour vérifier votre configuration.

 $\overline{\phantom{a}}$ 

**1.** Cliquez sur **Test call**:

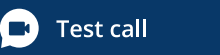

**2.** Le système vérifiera que vous avez tout en place (internet, haut-parleur, microphone et vidéo).

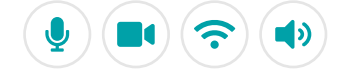

## **Que dois-je faire si quelque chose ne marche pas ?**

Visite **[https://england.nhs.attendanywhere.com/troubleshooting](https://consult.attendanywhere.com/troubleshooting)**

**Pour en savoir plus**

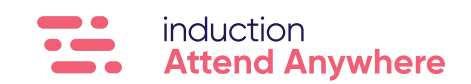